# **USB Guitar Link Cable**

# **User Manual** (Upgraded **3**th Version)

(*Guides on how to proceed with ASIO Driver.*)

## **1. Preface**

Dear Customer,

On behalf of our company, We want to extend our thankness to you for choosing the upgraded USB Guitar Link Cable. This product is designed for USB Guitar lovers. USB Guitar is a source of happiness. We wish easy-to-operate tool will be the bridge that leads you to this source of happiness. And here, we sincerely hope your talents & creativity be full filled in this field.. This booklet will show you how to use this product. For the purpose of receiving better service, please read this Manual before using this product. Thank you !

# **2. Introduction:**

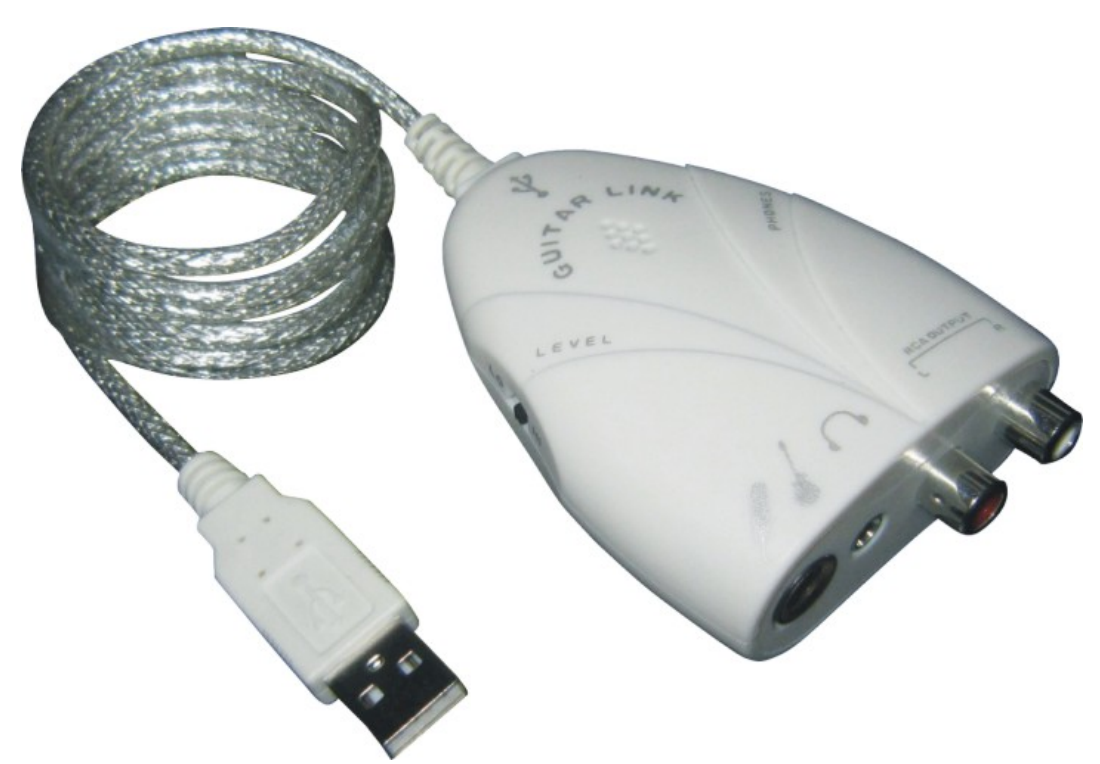

USB Guitar Link Cable is a professional tool that enables you to turn your PC or Mac computer into fantastic working platform on which you can use the classic effects, in the studio as well as on stage. It allows you to record, play along to a playback, or play directly over the modeling amps and effects. With a NOTEBOOK, a Guitar or a MIC and USB Guitar Link Cable, it is possible to work indoors or outdoors, be it train or hotel. This portable Cable will be become the best choice for Music lovers, especially for those who are on the go.

#### **Key Features**:

- Easy Plug and Play Installation
- USB bus powered-Requires no external power
- Stereo Headphone output and RCA output
- \* Plug in your favorite USB Guitar and turn your PC or Mac computer into a USB Guitar amp and recording
- \* system without the need for any other hardware
- High-quality components and exceptionally rugged construction ensure long life
- Variable-speed file playback function for MP3, WAV, AIFF audio files-perfect for easy learning and practicing

#### **System Requirements:**

Mac OS 8.5, 8.6, 9.x, OS X Windows XP, Windows Vista, Windows 7

#### **Package Contents:**

USB Guitar Link Cable x 1 CD x 1(Manual, Driver) Manual x 1

#### **Specifications:**

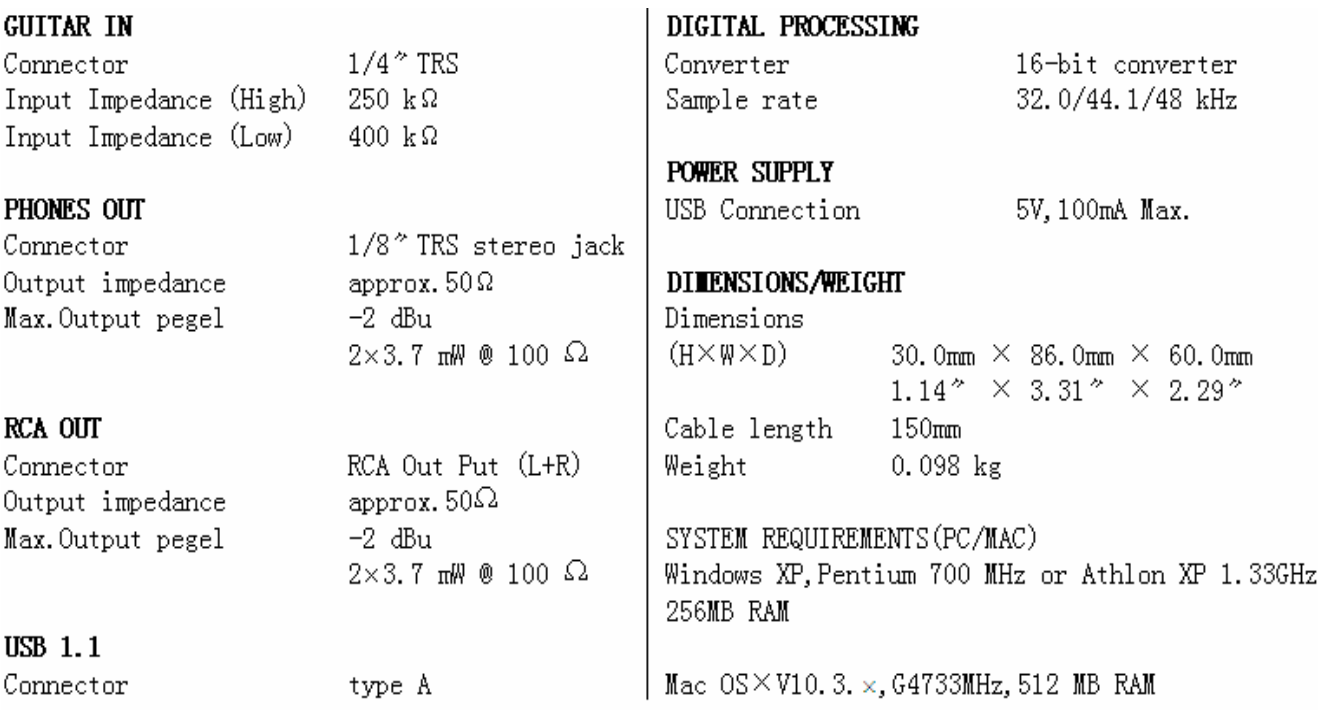

*Note:Product specifications and product technical information contained in this User Guide are subject to change without prior notice* 

#### **Controls and Connections:**

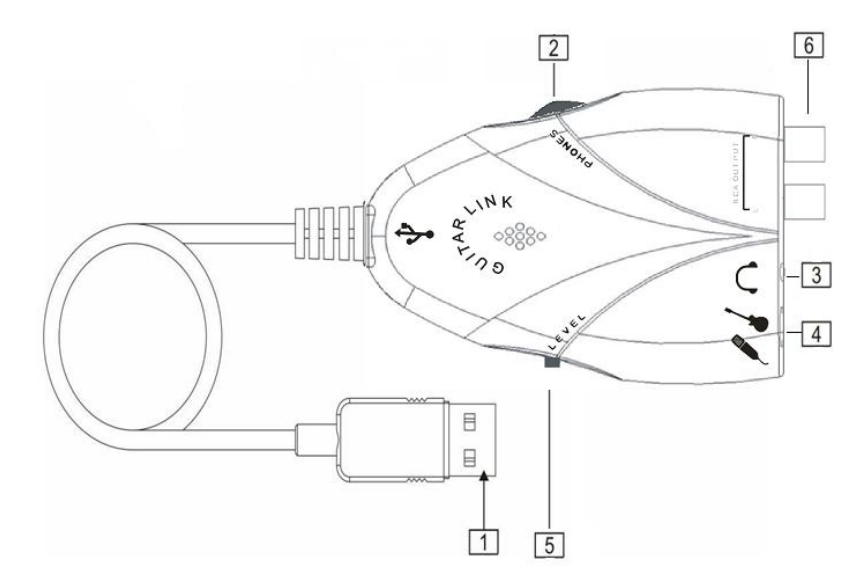

USB Interface . **IFS** The LED indicates the connection to a computer has been established.

Voice Controller. Please set suitable volume to avoid damage to your hearing and headphone or loudspeakers. .

3 One 3.5mm stereo output Connection, lets you connect a stereo headphone with your computer, can also be used for monitoring with active monitor speakers.

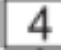

You can connect the USB Guitar Link Cable to your USB Guitar via the USB Guitar input (1/4" jack). use a commercial 1/4'' mono jack cable; And also, you can connect the USB Guitar Link Cable to your microphone .

5 You can modify the USB Guitar signal with the LEVEL switch. At high signal levels, you should set the switch to low**.** 

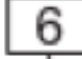

 Tow RCA output (L channel + R channel) , high-quality audio output, it is convenient for you to choose the output device interface.

## **3. Operating Procedure**

It's as simple as the following three major steps: **Step 1** Install ASIO Driver **Step 2** Install and Execute USB GuitarRig 2 **Step 3** Play

### **1)How to Install ASIO Driver?**

**NOTE:** Please don't plug USB Guitar Link Cable to your computer before instruction is given.

#### **Step 1**: Find and Execute "**Setup.exe** " from the CD Driver

**Step 2**.Plug USB Guitar Link Cable to your computer when it comes to:

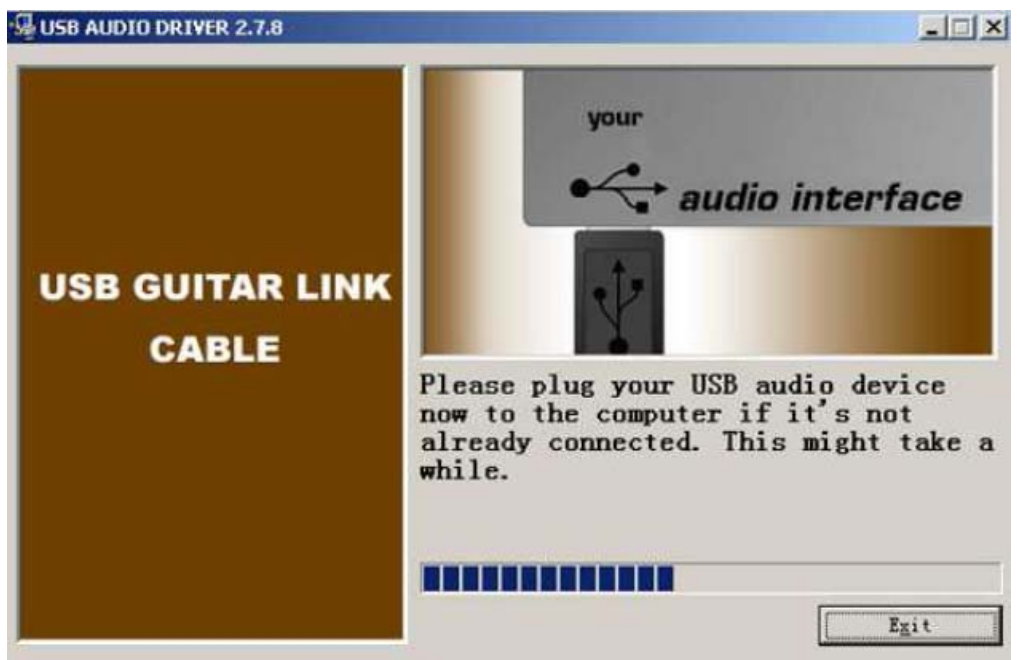

After you plug the USB Guitar Link Cable to PC, Please wait because it might take a while to finish **Step 3.** Click **"Exit"** to finish

### **2)How to Execute USB GuitarRig 2 ?**

**NOTE:** Before Executing USB GuitarRig 2, please make sure that **ASIO Driver** is installed and USB Guitar Link Cable is already pluged to computer via USB interface.

**Step 1** Execute the USB GuitarEditorial Software-**USB GuitarRig 2** 

**Step 2** Click "**file**"(on the Top Left),and then choose "**Audio+MIDI Settings** "

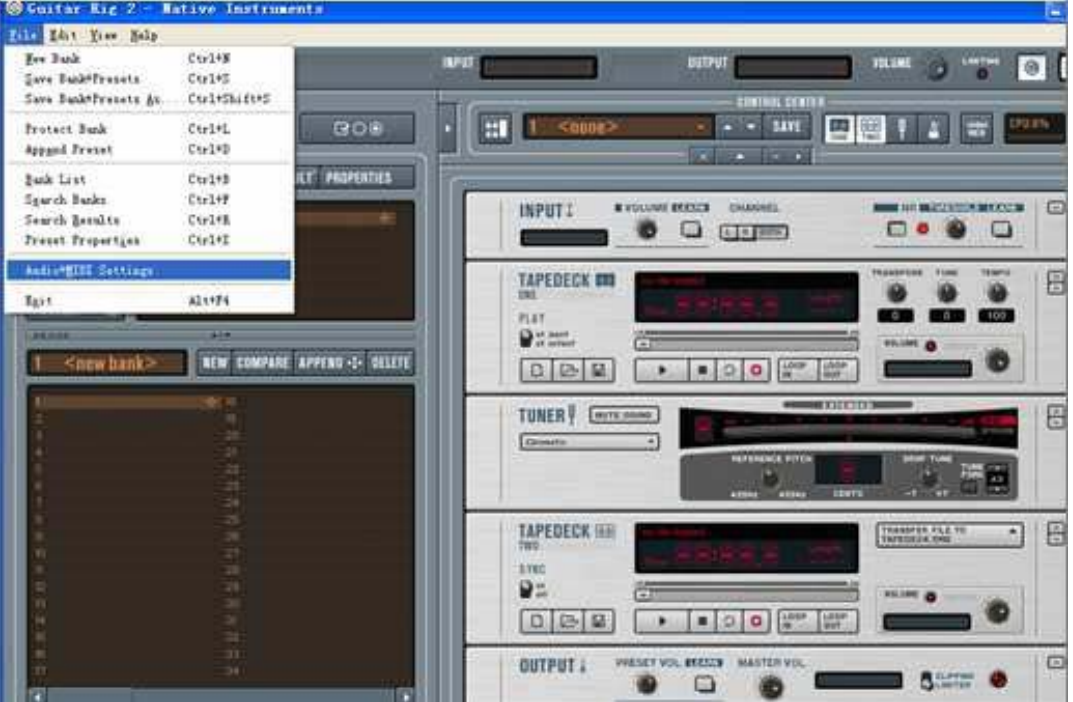

**Step 3** Click "**SoundCard"** and set all items **the same as follows.**Then click**"ASIO Config" (**Please don't Click **"ok"** in this step**)** 

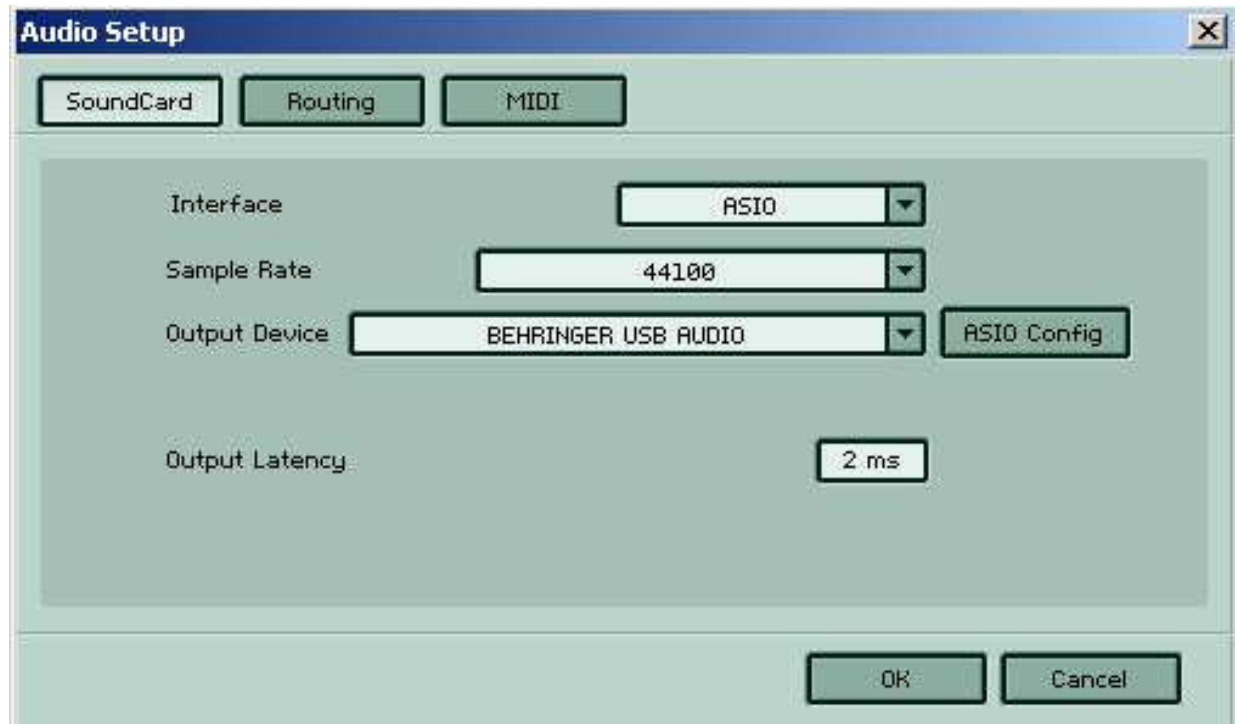

**Step 4.** Please Click**"ASIO",** Choose **"Fast"** in the **System performance**, and then click **"Close"** 

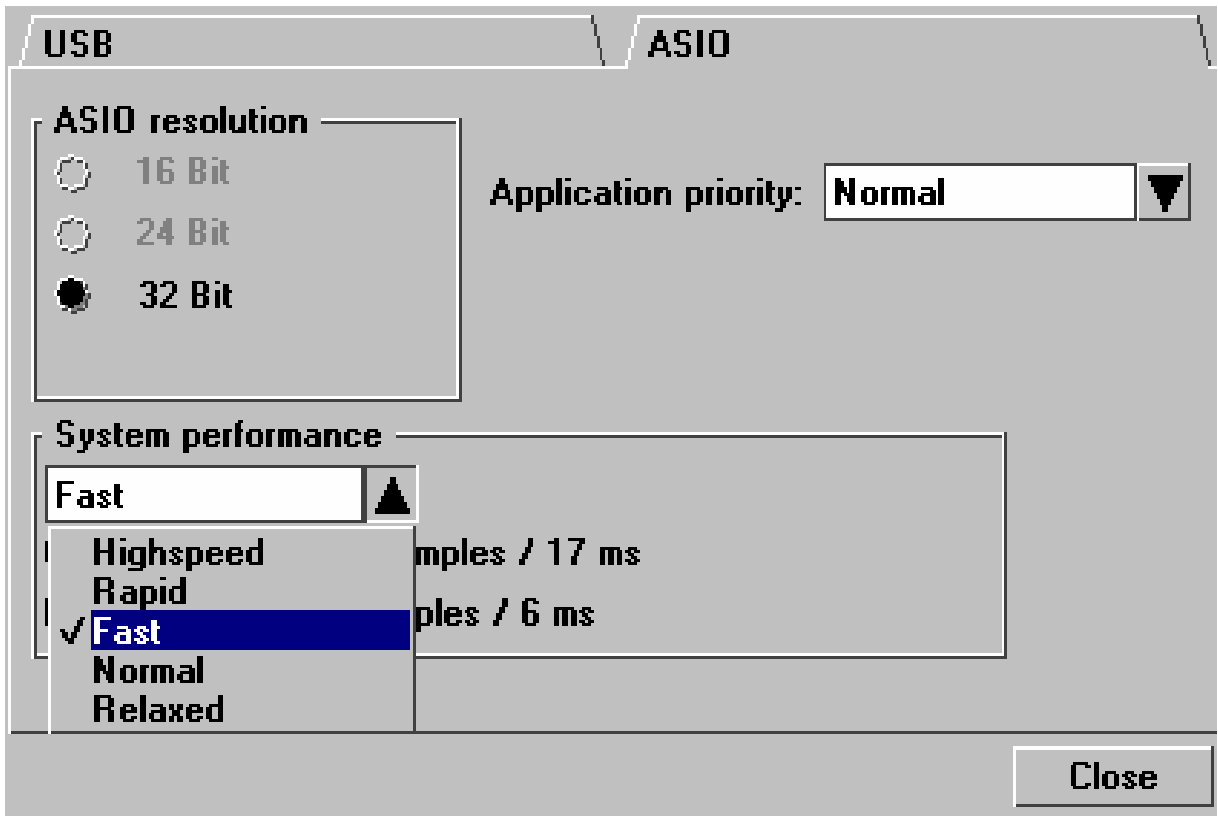

### **Step 5.** Please click **"ok"** to finish

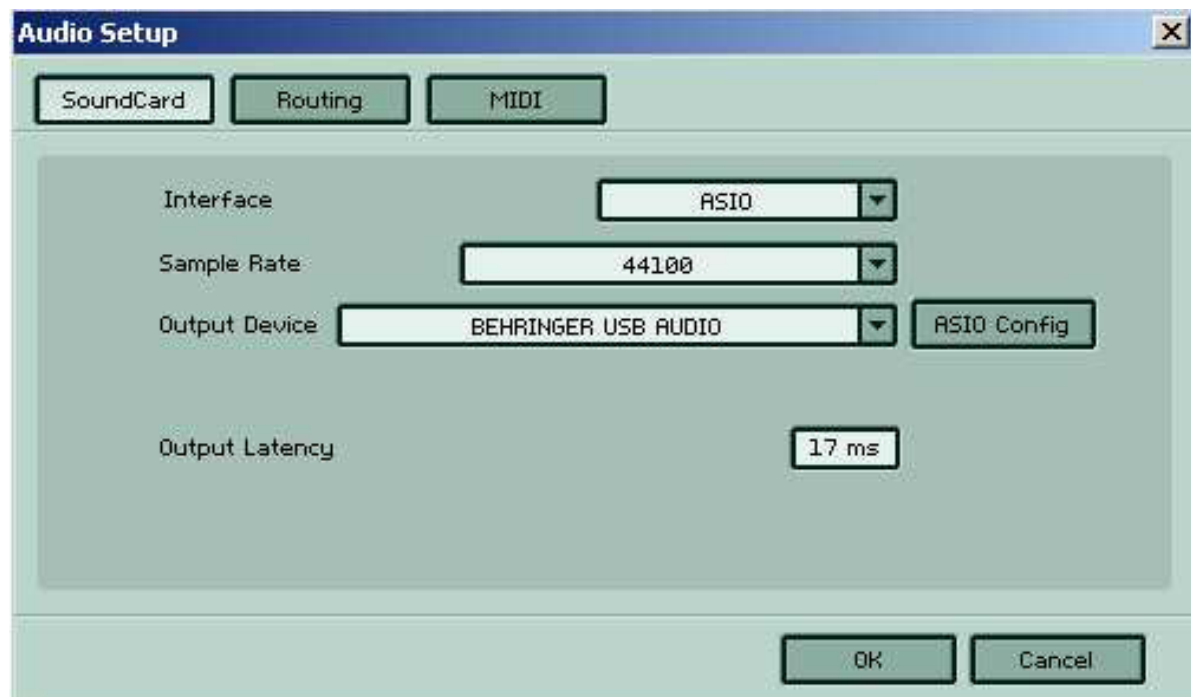

**3)Short Introduction of Major Buttons** 

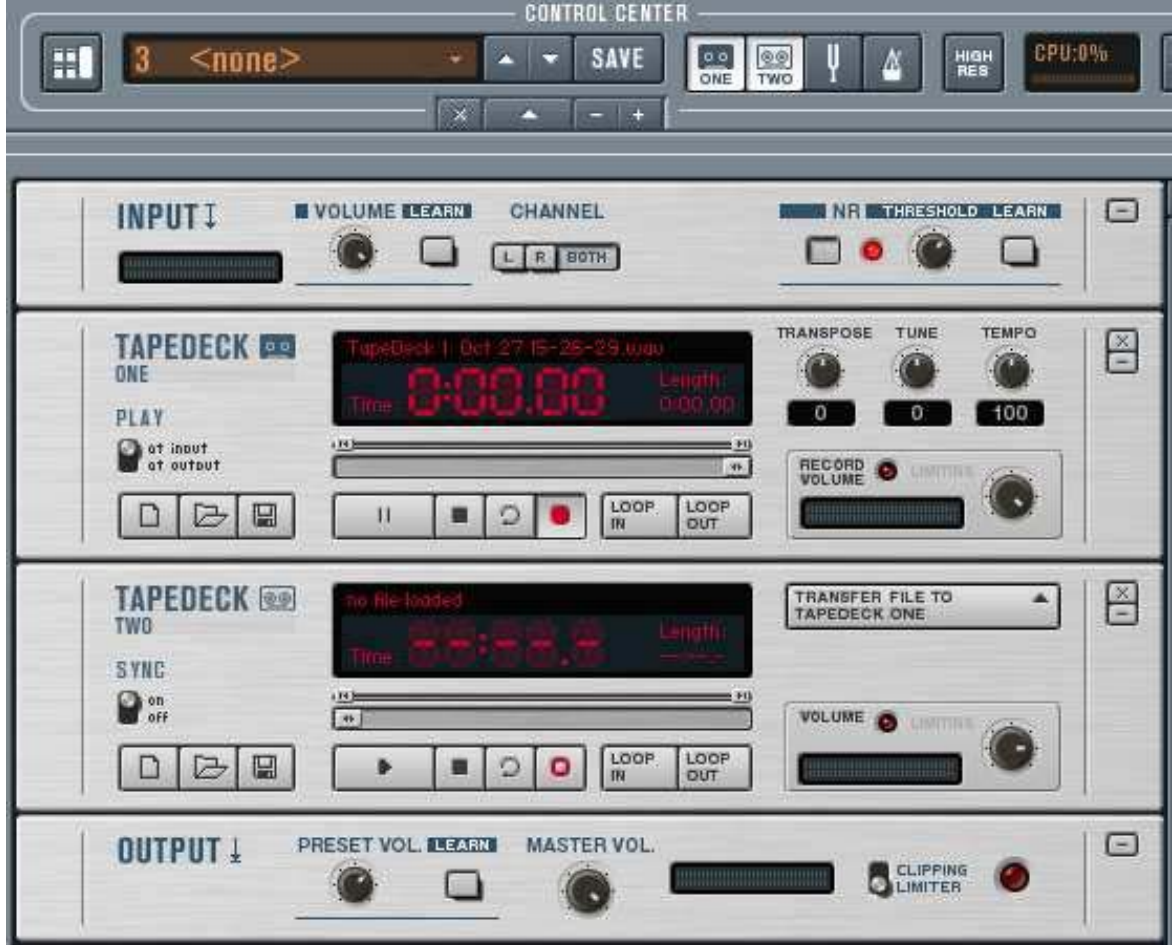

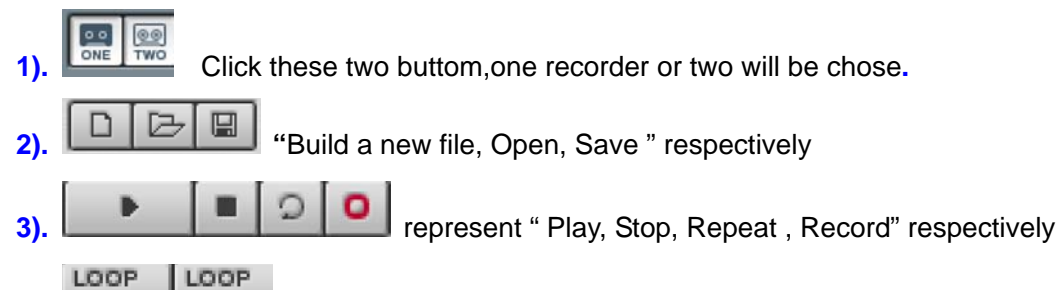

4). **IN COLD FINE COOP IN**" start cliping audio file, "LOOP OUT" ends. The clipped section will be

played repeatedly.

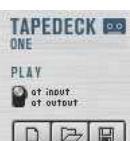

**5). IDEE** This TAPEDECK ONE is recorder & player. if you choose "at input", you will hear the music with sound effects you set. You can do post processing to your recording via choosing it. If you choose "at output", the sound you hear is the original sound. You can insert accompany when playing the guitar, so that USB Guitarmusic and accompany will be recorded together.

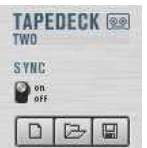

**6).** This TAPEDECK TWO is a sync recorder & player. You can set "on" or "off" to share this

#### function or not

*Note:This software enables you set various sound effects. User Manual only gives you a general knowledge of this USB GuitarEditorial Software. More operation is required to be a master of it.* 

## **4.APPENDIX--** Operation of the Connector

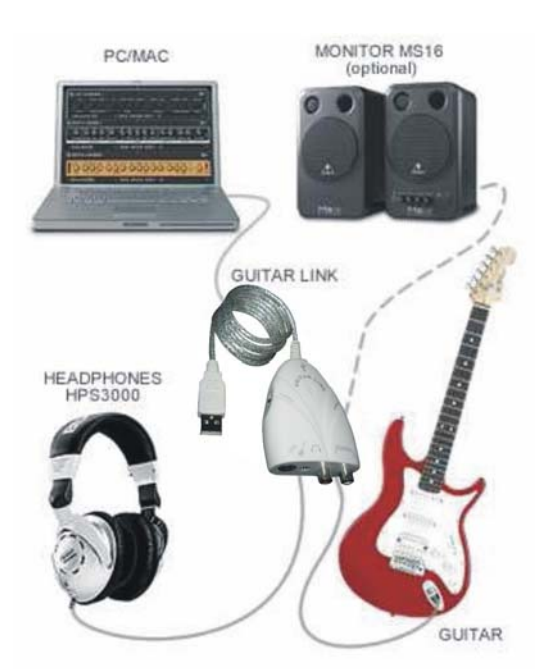

Connect this *USB Guitar Link Cable* to your computer, the LED lights up Gree indicates successful connection.If you'd not like headphone, you can connect a pair of active monitors to the PHONES Connector on the USB Guitar Link Cable.